Identifier: SOP-5159 (formerly RRES-MAQ-407 R1)

Revision: 0

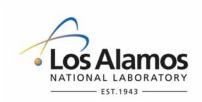

Effective Date: 02/15/2008

# **Waste and Environmental Services**

# **Standard Operating Procedure**

# for ALTERING MIDAS SCENARIOS

NUCLEAR ENVIRONMENTAL SITE APPROVED (if applicable)

| Responsible Division Leader | Organization | Signature         | Date    |
|-----------------------------|--------------|-------------------|---------|
| Alison Dorries              | WES          | Signature on File | 1/31/08 |

#### APPROVAL SIGNATURES:

| Author:                       | Organization | Signature         | Date    |
|-------------------------------|--------------|-------------------|---------|
| Scot Johnson                  | WES-GS       | Signature on File | 1/31/08 |
| Technical Reviewer:           | Organization | Signature         | Date    |
| Paul Ortega                   | WES-GS       | Signature on File | 1/31/08 |
| Quality Assurance Specialist: | Organization | Signature         | Date    |
| Laura Ortega                  | WES          | Signature on File | 1/31/08 |
| Group Leader:                 | Organization | Signature         | Date    |
| Craig Eberhart                | WES-GS       | Signature on File | 1/31/08 |

| Title: Altering MIDAS Scenarios | No.: SOP-5159 | Page 2 of 3 |
|---------------------------------|---------------|-------------|
|                                 | Revision: 0   |             |

## 1.0 PURPOSE AND SCOPE

This procedure describes the process for altering the Meteorological Information and Dispersion Assessment System (MIDAS) scenarios to reflect continually changing chemical and radiological inventories at Los Alamos National Laboratory (LANL). MIDAS is a tool used by the LANL Meteorological Monitoring Program and by Emergency Management and Response (EM&R) at the Emergency Operations Center (EOC) to assess the consequences of an accidental release of hazardous chemicals or radiological materials to the atmosphere.

This procedure applies to LANL Meteorological Monitoring Program staff personnel who perform alterations to the MIDAS model.

#### 2.0 BACKGROUND AND PRECAUTIONS

None.

#### 3.0 EQUIPMENT AND TOOLS

eocpc: IBM PC in the Emergency Technical Support Center at the EOC, TA-69, Bldg. 33, Rm. 124C.

<u>MIDAS</u>: Meteorological Information and Dispersion Assessment System. A tool to assess the consequences of an accidental release of hazardous chemical, radiological, or biological materials to the atmosphere.

metpc: IBM PC at TA-59, Bldg. 1, Rm. 178; Meteorology/Emergency Management PC.

# 4.0 STEP-BY-STEP PROCESS DESCRIPTION

#### 4.1 Notification that Changes to MIDAS are Necessary

| Meteorologist/<br>Plume Modeler | 1. | Obtain instructions to make a change to MIDAS scenario(s) from EM&R personnel, or confer with EM&R personnel if it is believed that a change is necessary. Changes most often result from a revision of the Emergency Planning Hazards Assessment.                                                                                                    |  |  |
|---------------------------------|----|----------------------------------------------------------------------------------------------------|--|--|
| 4.2 Perform Changes to MIDAS    |    |                                                                                                    |  |  |
| Meteorologist/<br>Plume Modeler | 1. | Perform changes within the appropriate MIDAS editor on metpc. See the MIDAS Technical Description, shelved in TA-59-1-178 for additional guidance.                                                                                                    |  |  |
|                                 | 2. | Execute modified scenario in MIDAS. Check the release location and release parameters as shown in resulting MIDAS output screen.                                                                                                    |  |  |
|                                 | 3. | Copy the directory C:\Program Files\MIDAS-LA from the metpc onto a CD and transport<br>the CD to the EOC. On the eocpc at the EOC, rename the existing directory C:\Program<br>Files\MIDAS-LA (for example, rename as: "C:\Program Files\MIDAS-LA_obsolete_date")<br>and copy the directory C:\Program Files\MIDAS-LA from the CD onto the eocpc in the<br>same location that this directory previously held. |  |  |

| Title: Altering MIDAS Scenarios | No.: SOP-5159 | Page 3 of 3 |
|---------------------------------|---------------|-------------|
|                                 | Revision: 0   |             |

| 4.3 Notification that updates to MIDAS Have Been Made |    |                                                                                                    |  |
|-------------------------------------------------------|----|----------------------------------------------------------------------------------------------------|--|
| Meteorologist/<br>Plume Modeler                       | 1. | Log changes in "MIDAS Changes Notebook" in the MAQ Meteorology Lab. Include the original paper copy of requested changes from EM&R, or, if no paper copy was received, document changes made. |  |
|                                                       | 2. | Notify EM&R personnel that changes were completed.                                                                                                    |  |

## **PROCESS FLOW CHART**

None.

## 5.0 ATTACHMENTS

None.

#### 6.0 REVISION HISTORY

| Revision No.<br>(Enter current revision number,<br>beginning with Rev.0.0) | Effective Date<br>(DCC inserts<br>effective date<br>for revision) | Description of Changes<br>(List specific changes made since the previous revision)                  | Type of<br>Change<br>(Technical [T] or<br>Editorial [E]) |
|----------------------------------------------------------------------------|-------------------------------------------------------------------|----------------------------------------------------------------------------------------------------|----------------------------------------------------------|
| ESH-17-407 R0                                                              | 06/16/1998                                                        | New document                                                                                        |                                                          |
| RRES-MAQ-407 R1                                                            | 04/13/2004                                                        | Update to reflect use of new MIDAS software, operating system, and new Emergency Operations Center. | T,E                                                      |
| SOP-5159 R0                                                                | 02/15/2008                                                        | Reformatted, minor editorial changes                                                                | E                                                        |

Using a CRYPTOCard, click here to record "self-study" training to this procedure.

If you do not possess a CRYPTOCard or encounter problems, contact the ERSS training specialist.